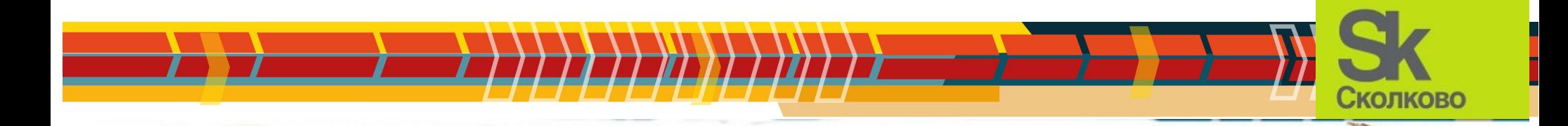

#### Учебный центр «Физтех-Потенциал»

# Робототехника  $V_A$ программирование

Образовательная робототехника УМКИ на основе АЛЬТ в Зимней школе (Игорь Воронин, OSEDUCONF-2017)

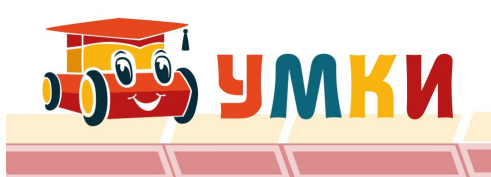

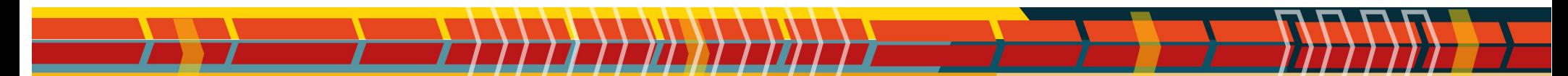

#### **Реальные компоненты**

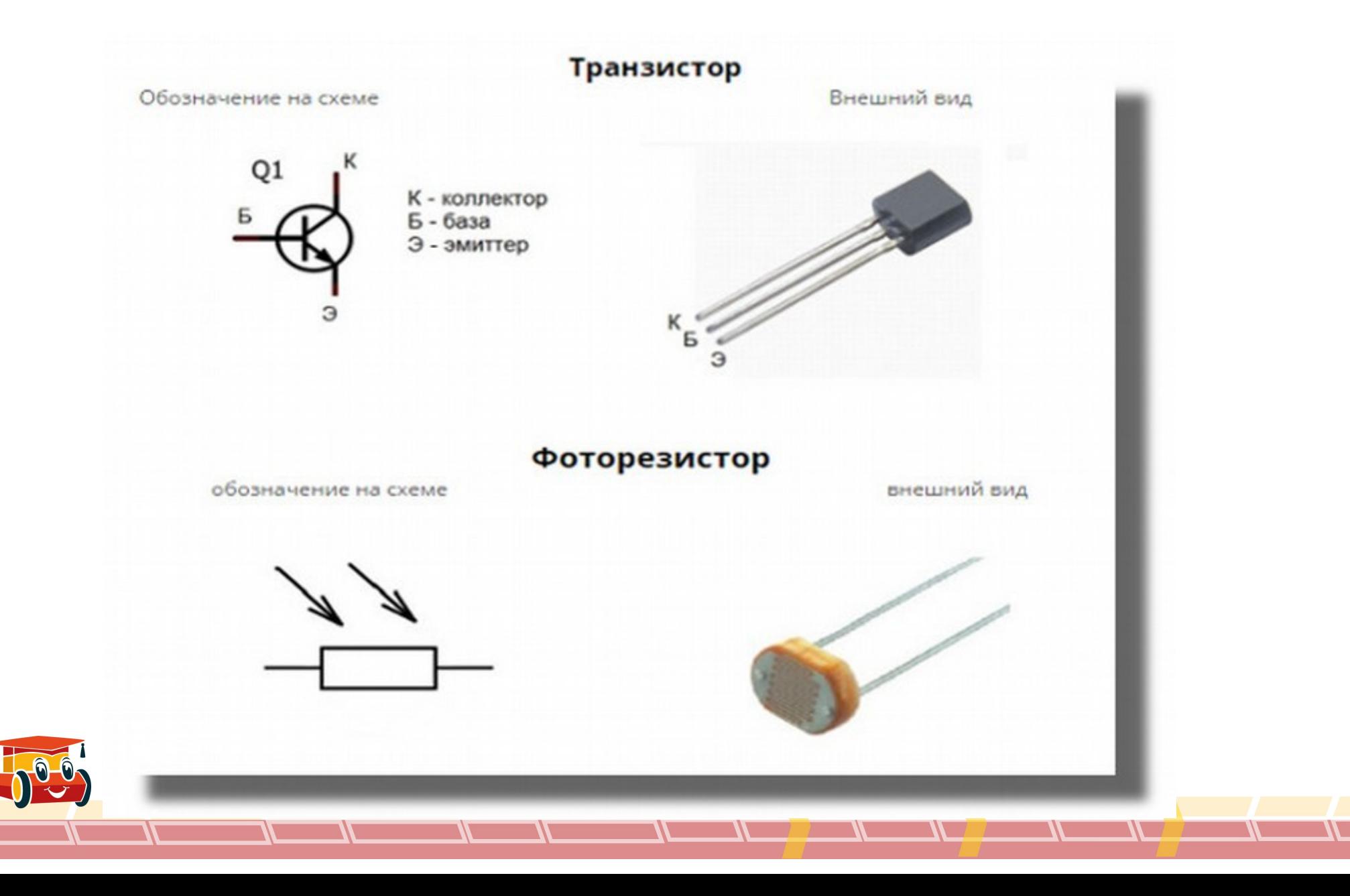

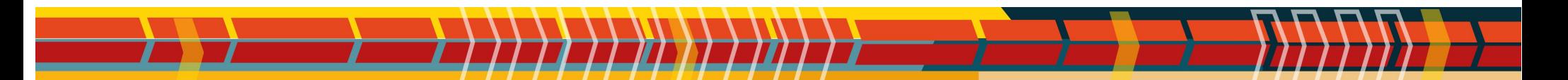

## **Как устроен светодиод**

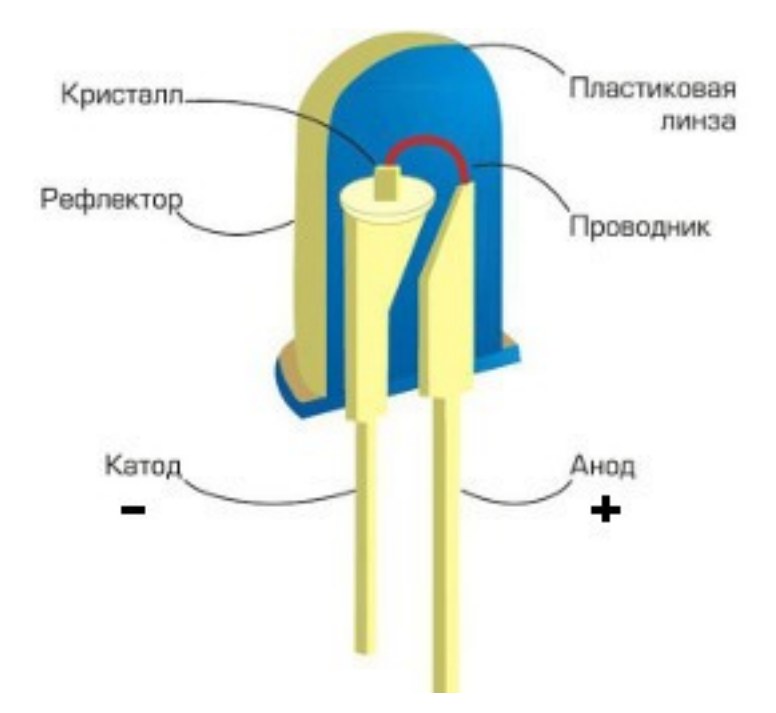

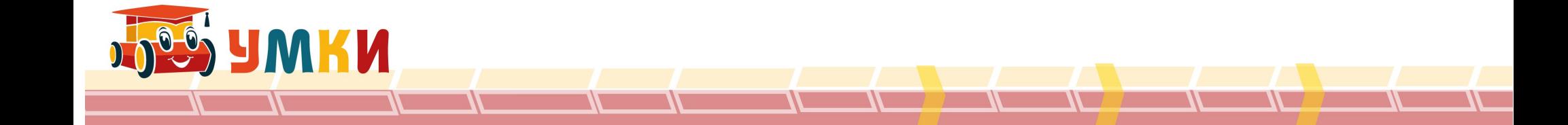

#### **Что такое схема?**

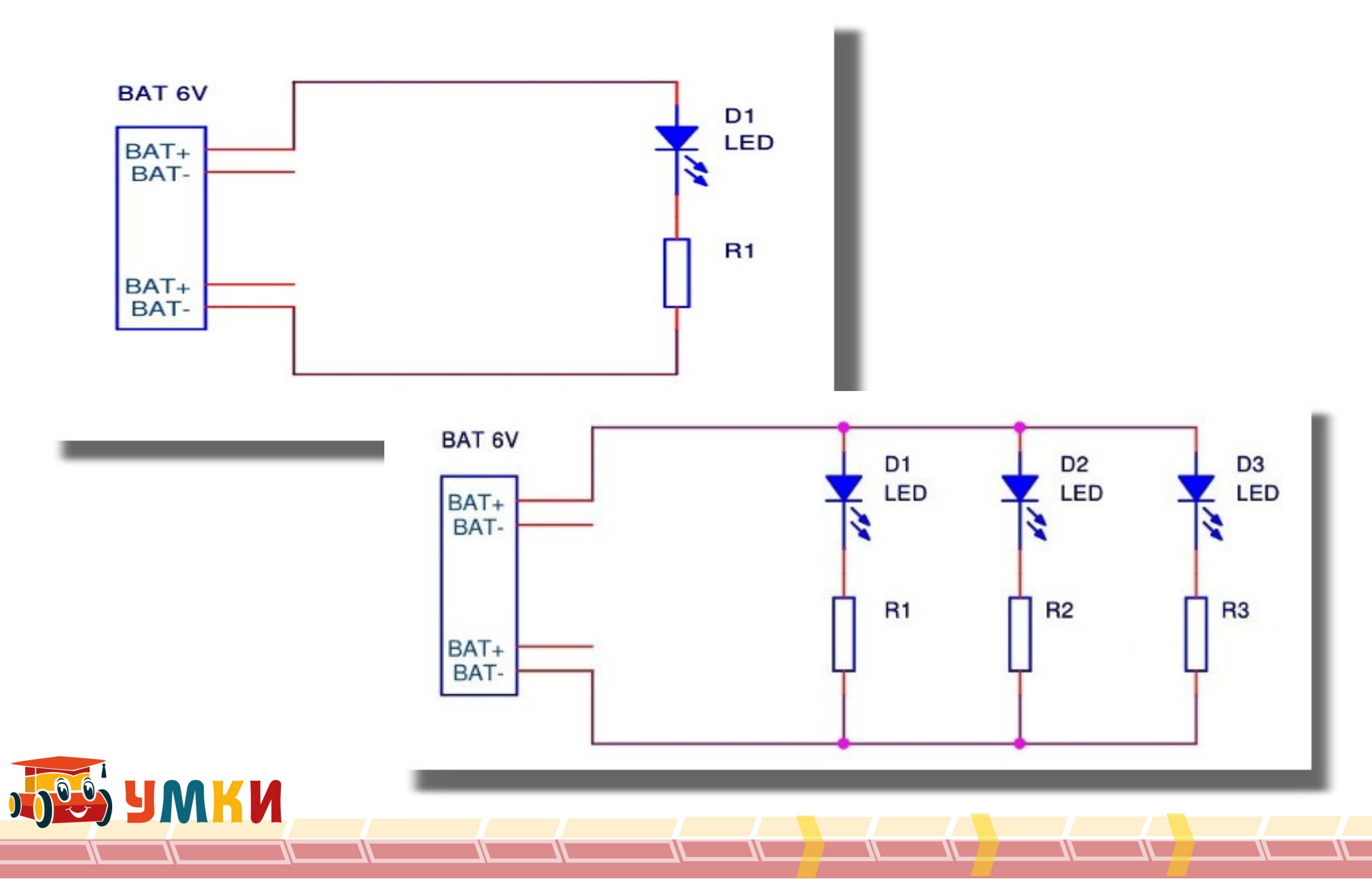

#### **Энкодер на основе датчика света**

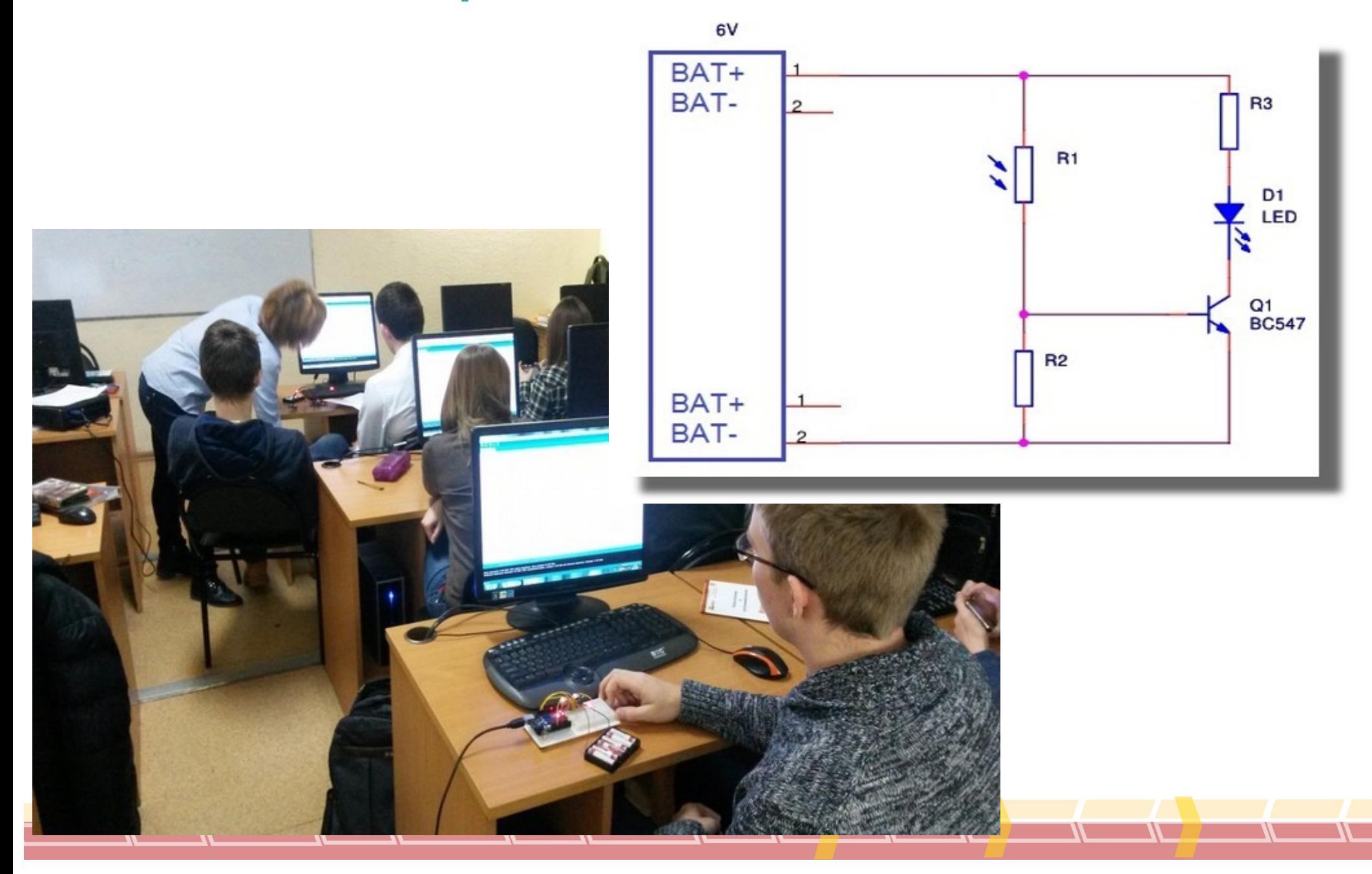

#### **Электронные компоненты**

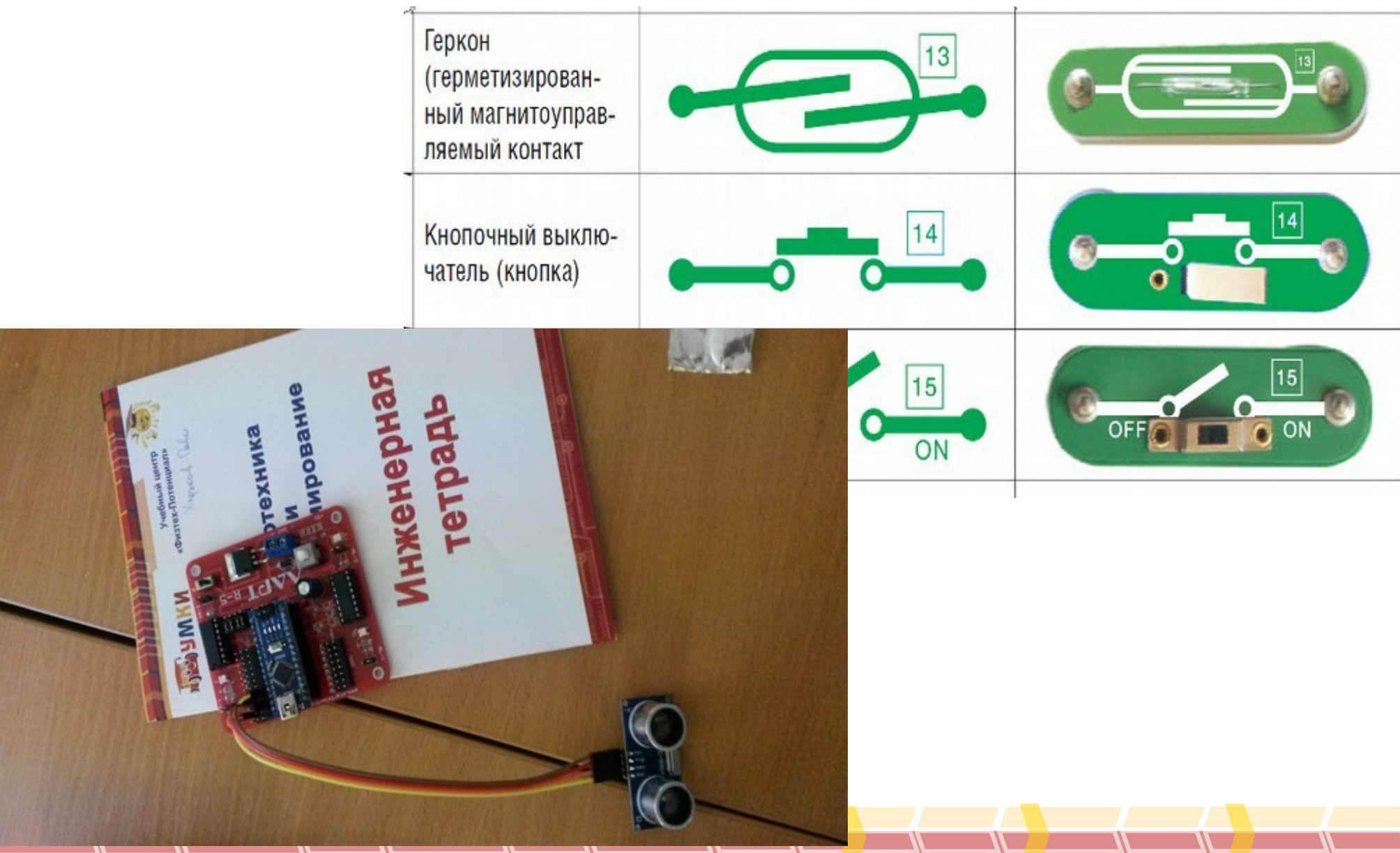

#### **Превратим электрическую энергию в**

777

#### **движение**

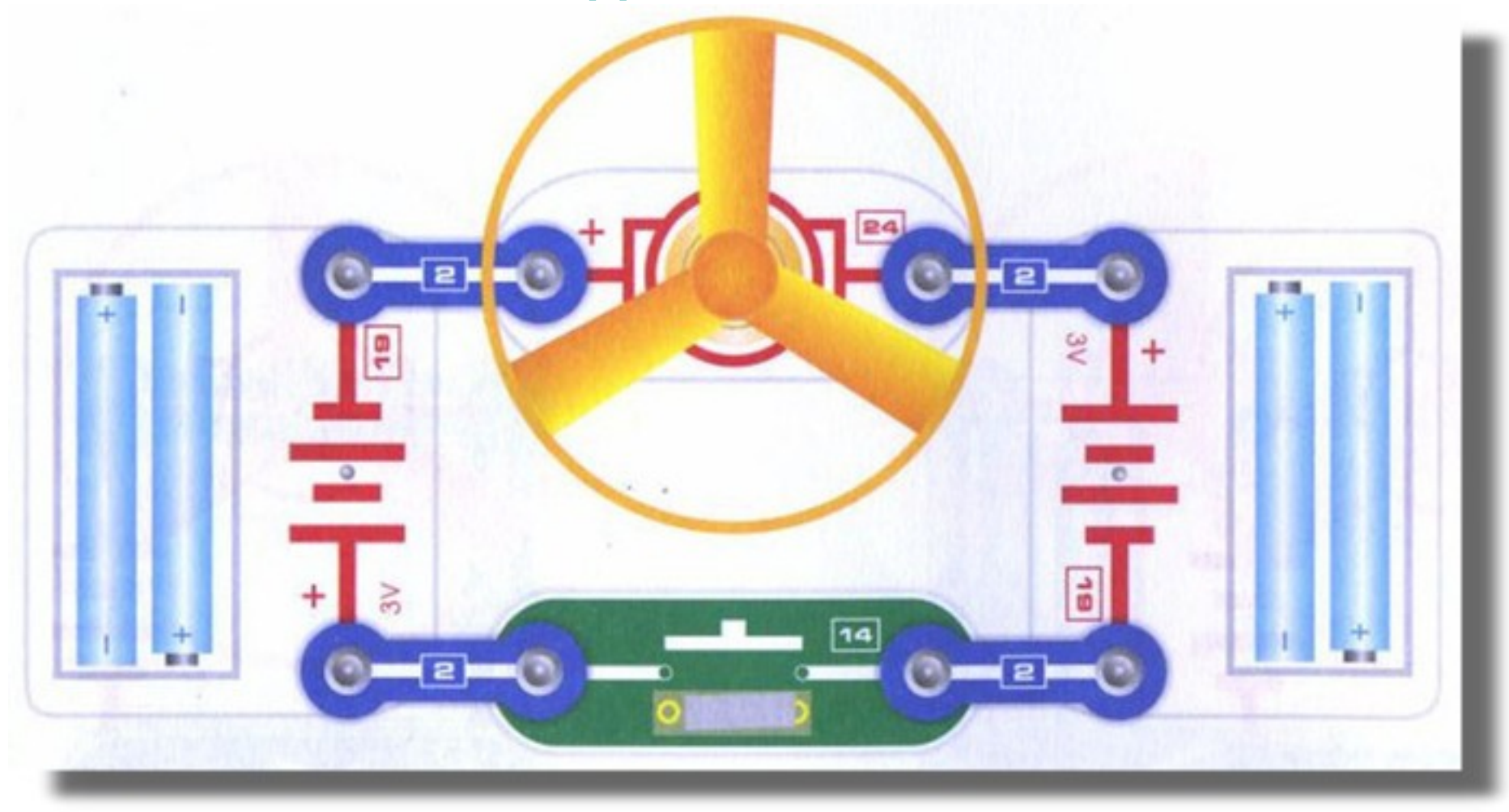

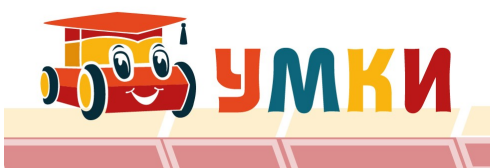

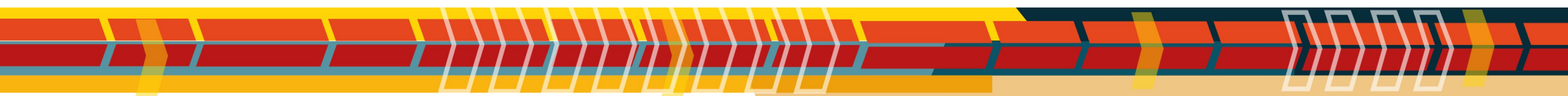

## **Схемы устройств**

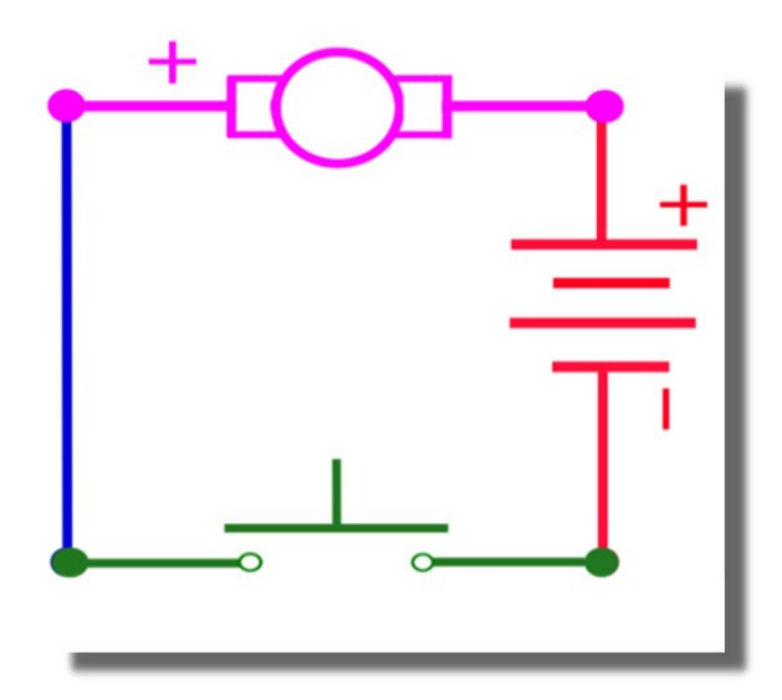

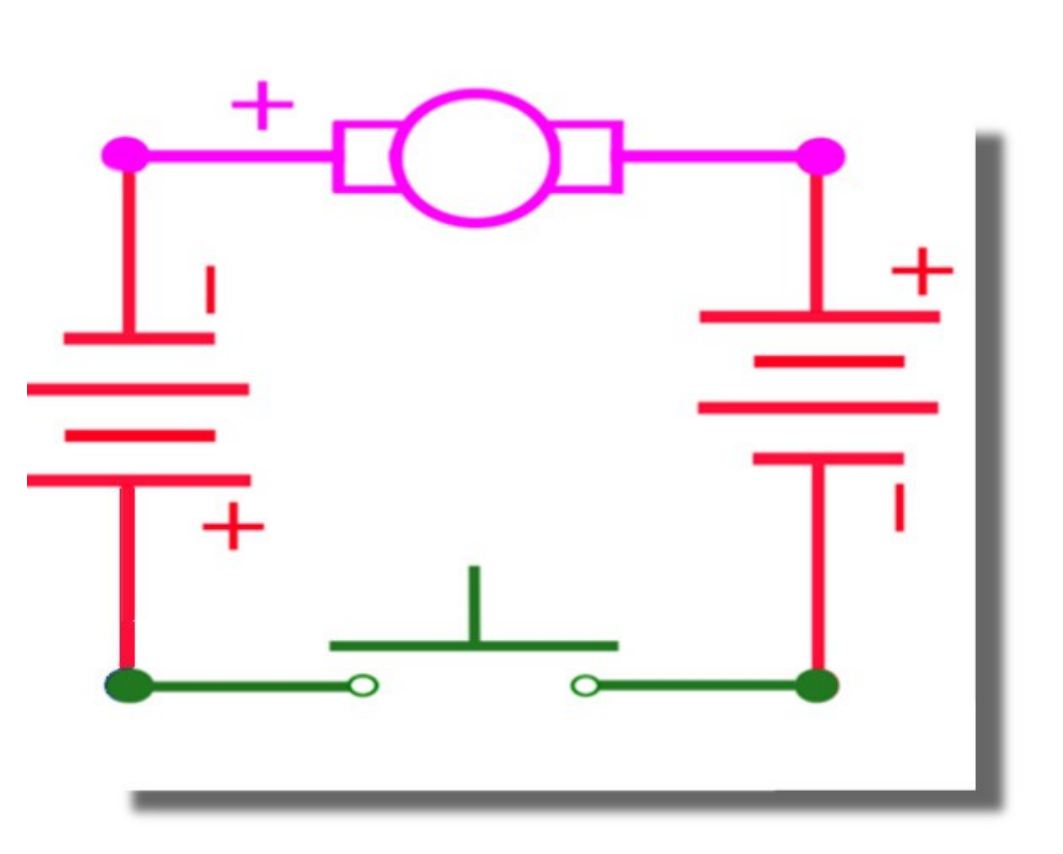

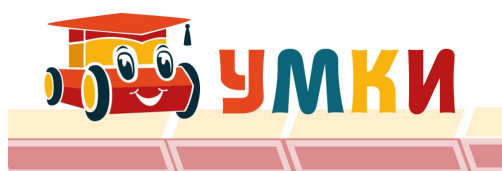

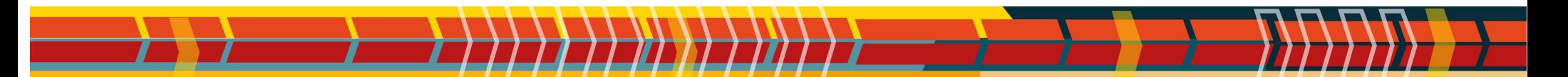

#### **Схема процессора**

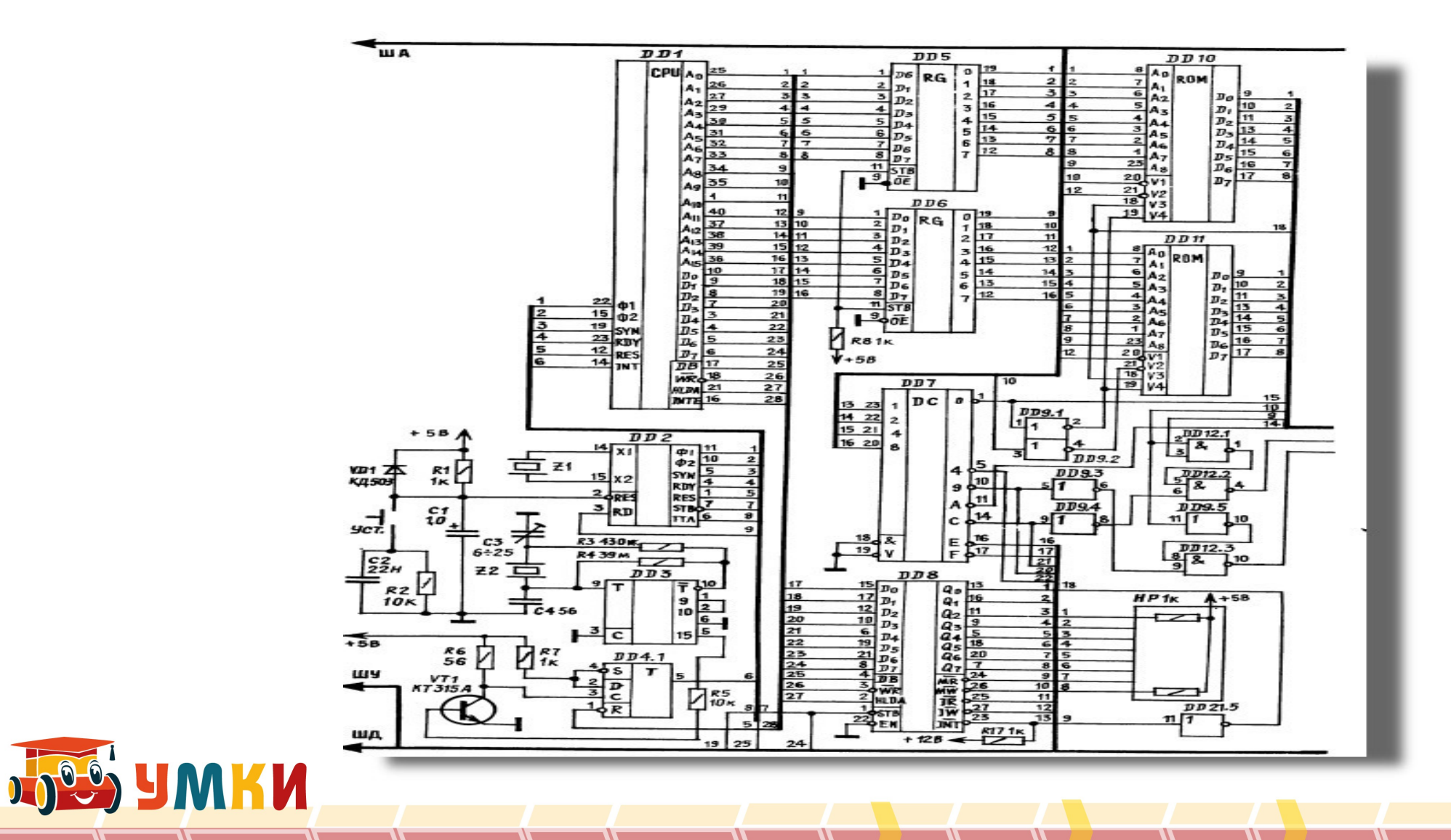

### ЛОГИКА и алгебра Буля

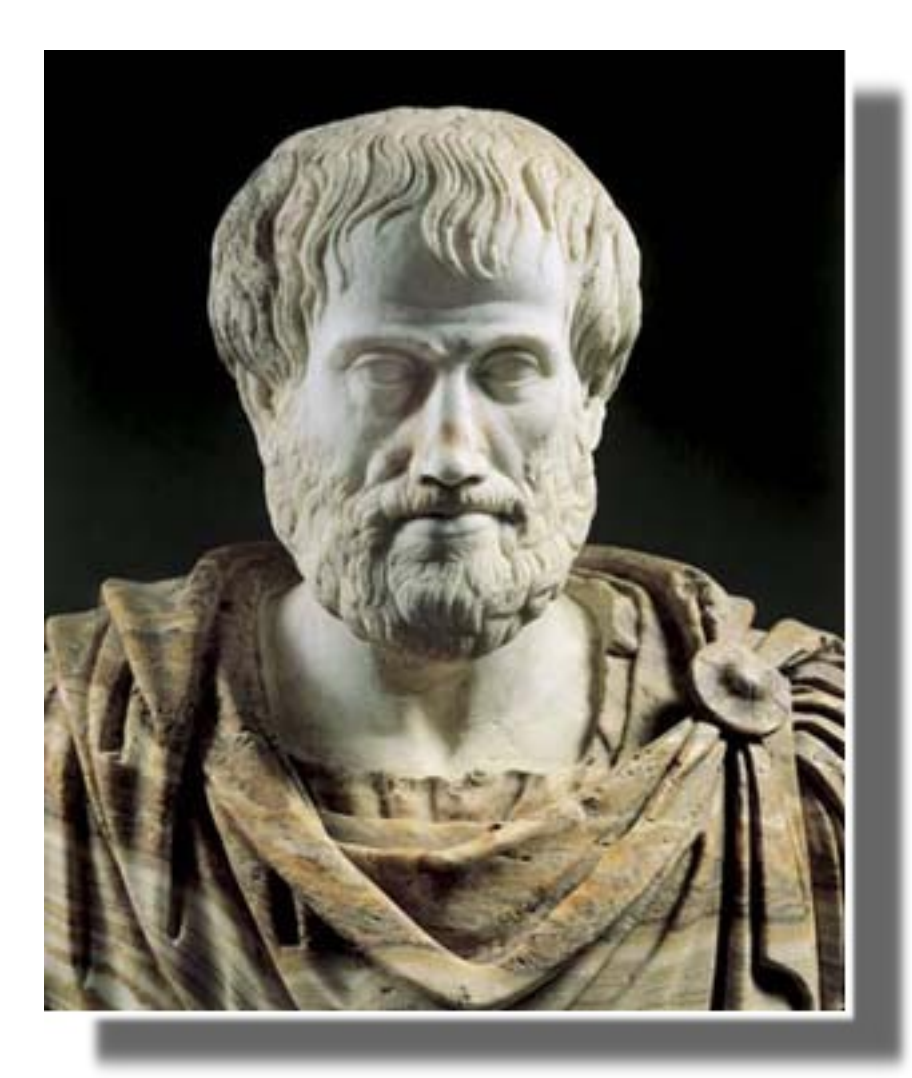

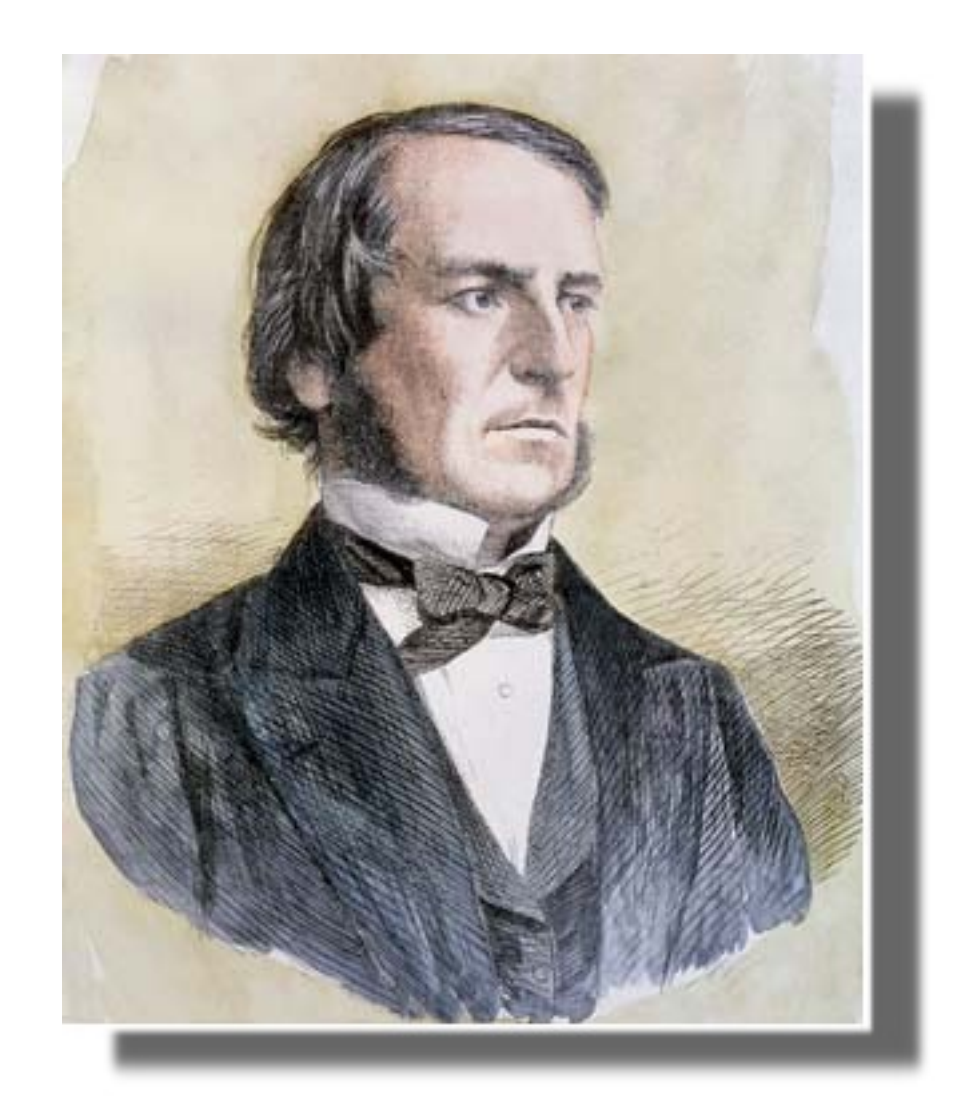

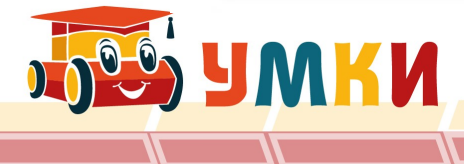

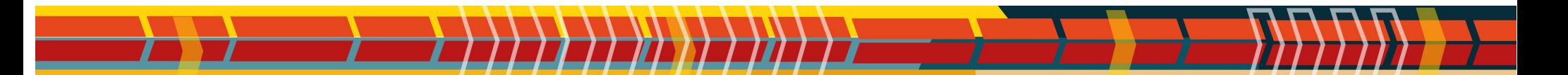

## **Отрицание (Операция НЕ)**

#### Таблица истинности

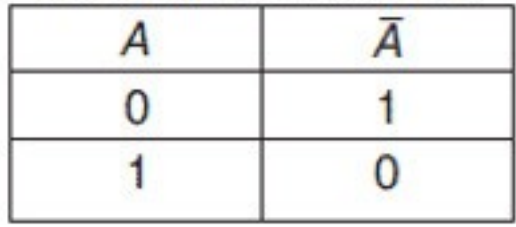

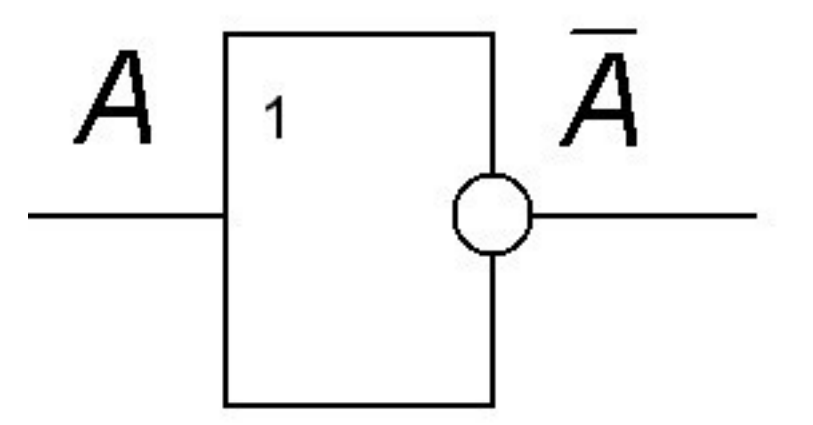

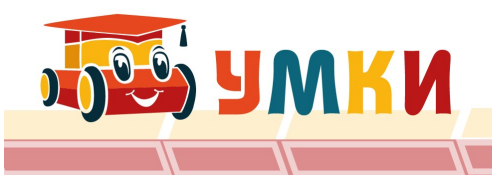

## **Сложные суждения. (Операция ИЛИ)**

#### Таблица истинности

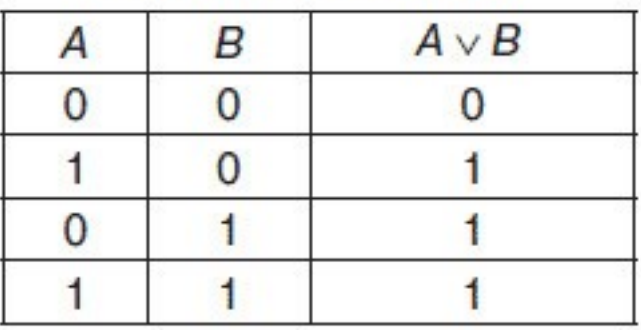

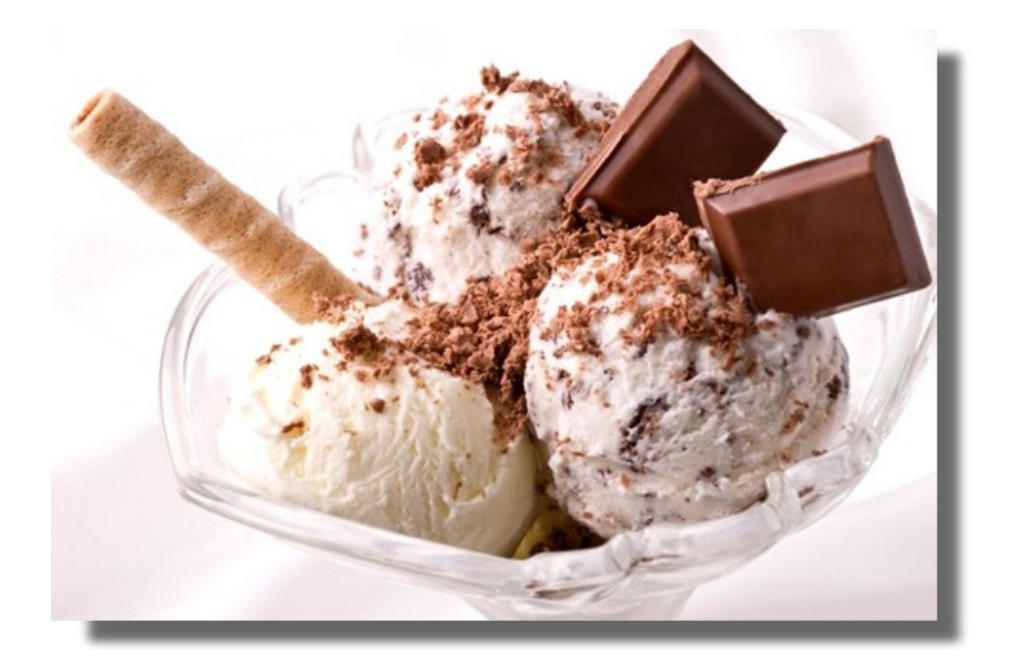

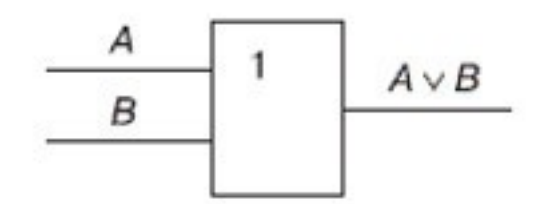

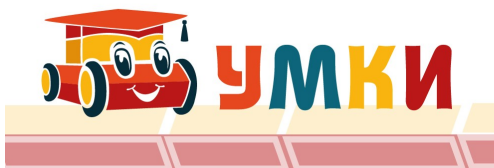

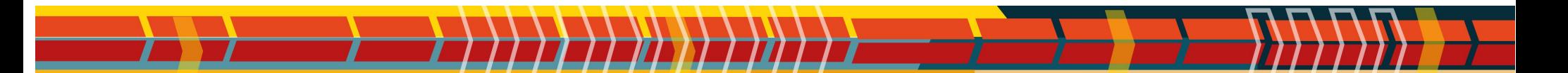

## **Сложные суждения. (Операция И)**

#### Таблица истинности

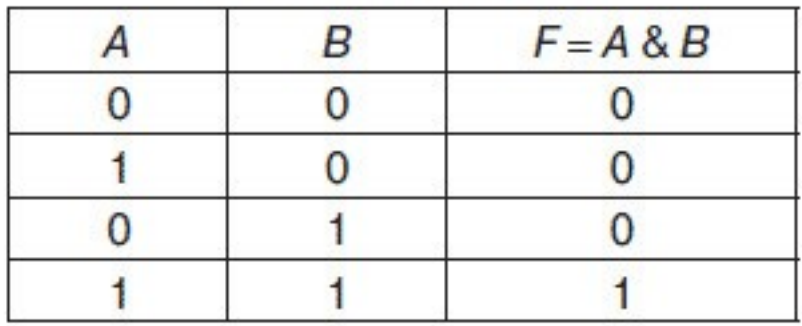

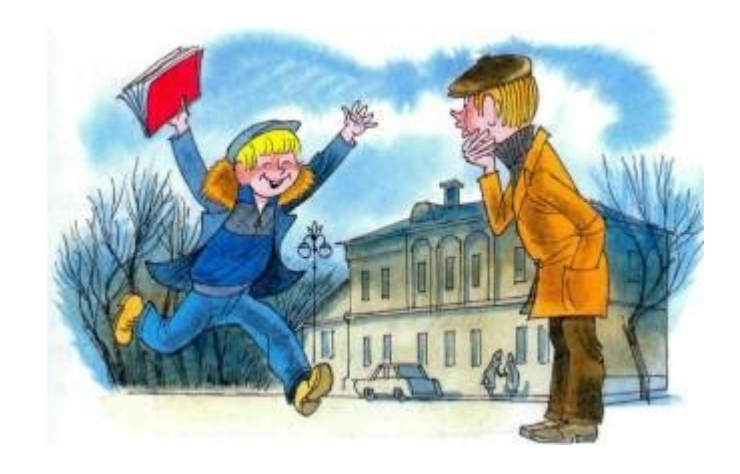

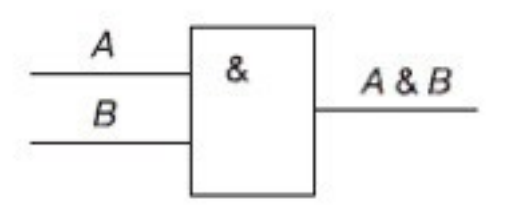

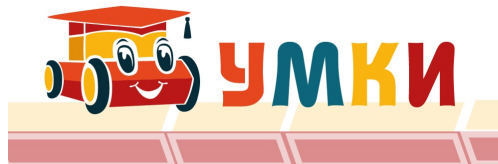

## Логическое И

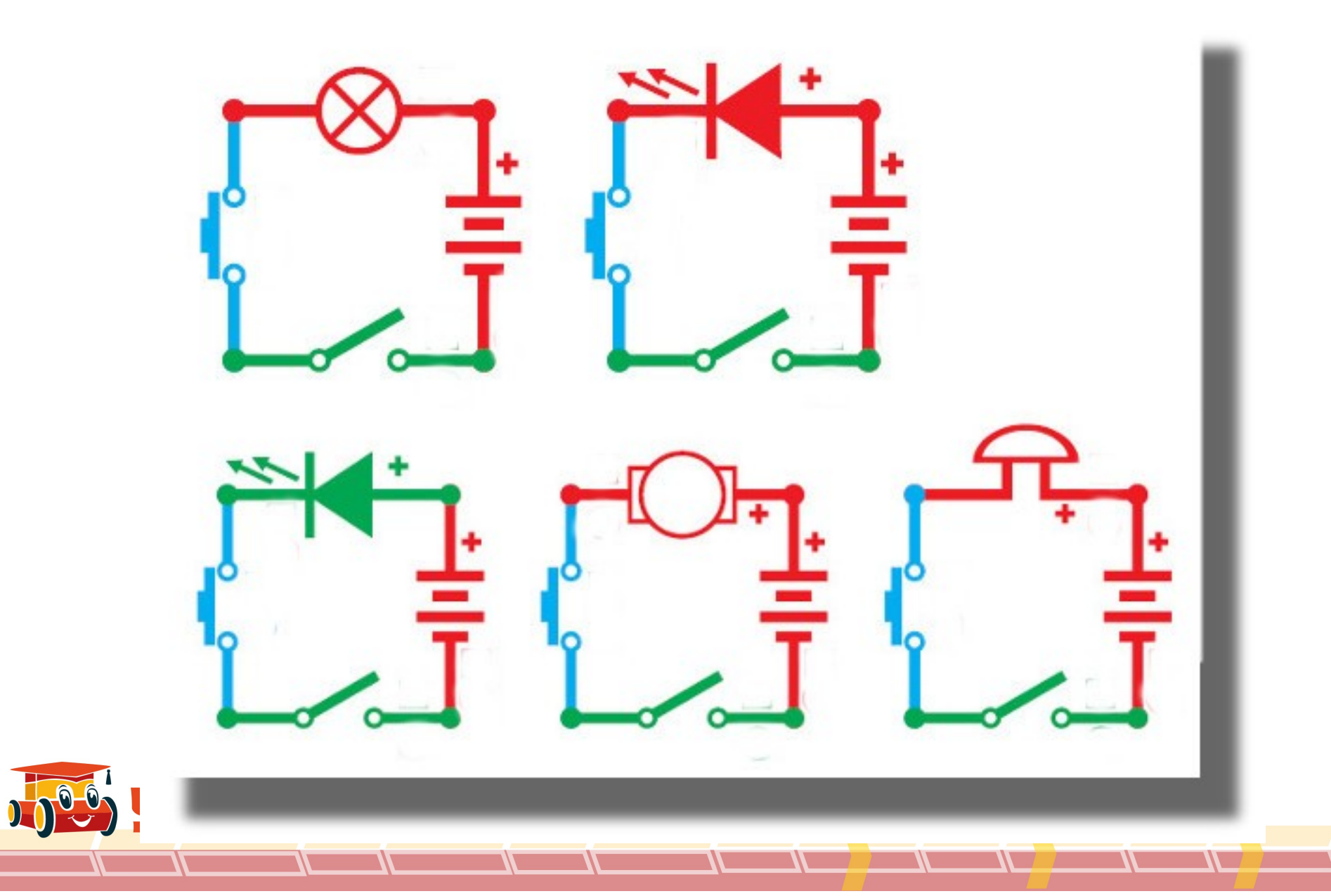

### Логическое ИЛИ

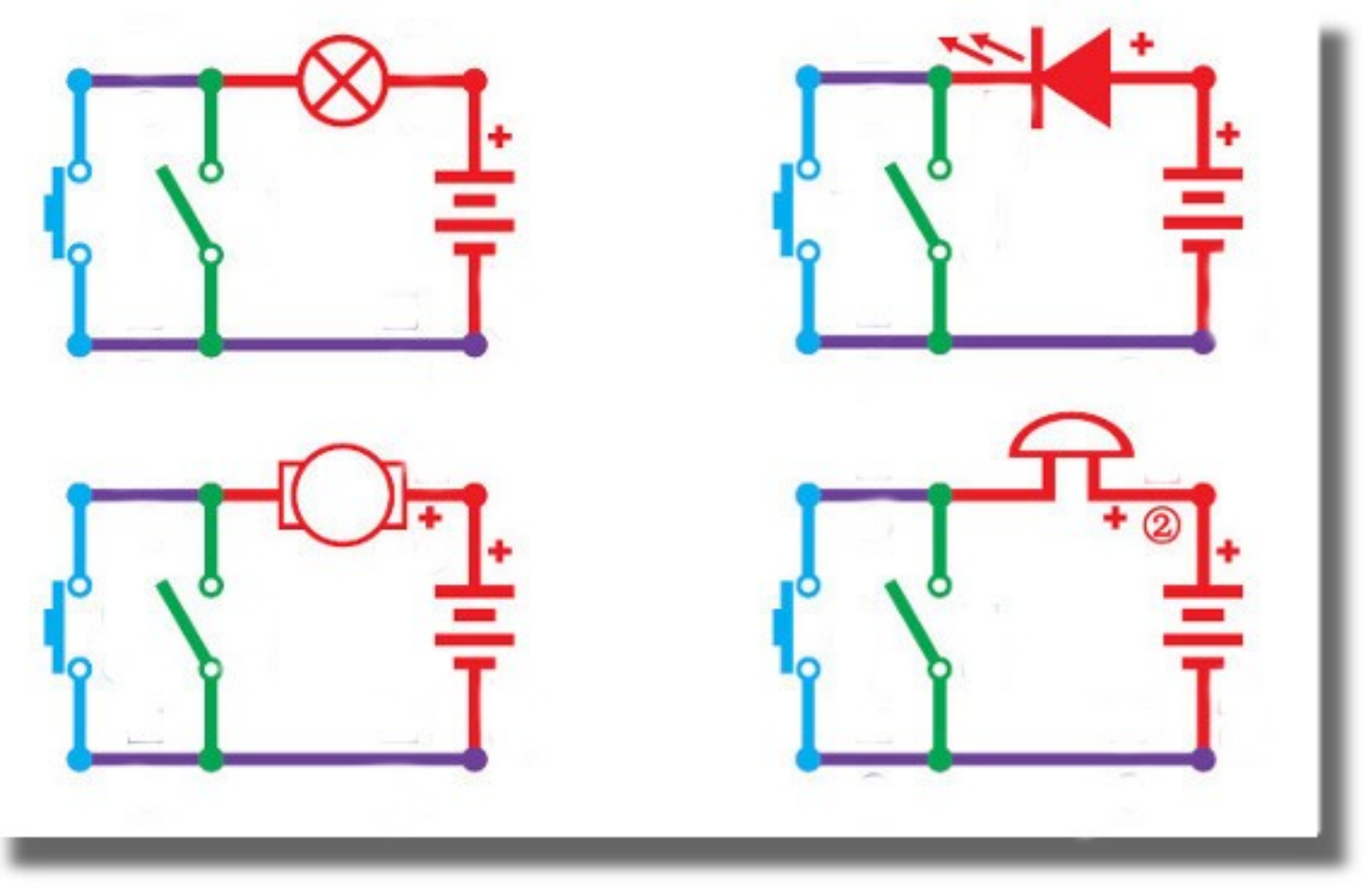

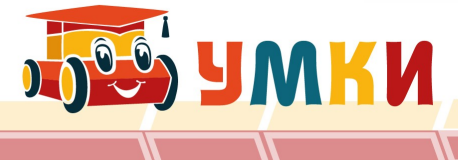

#### **Что такое контроллер**

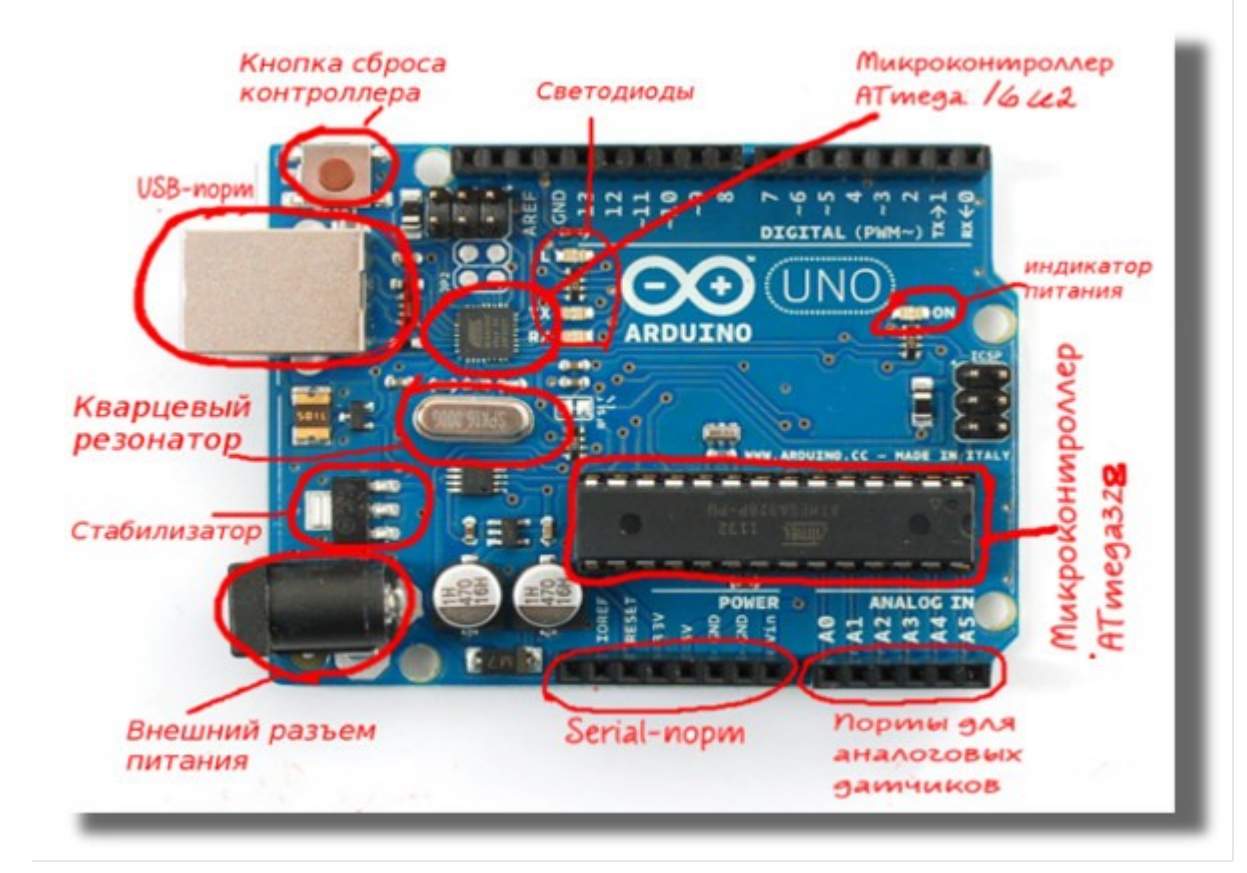

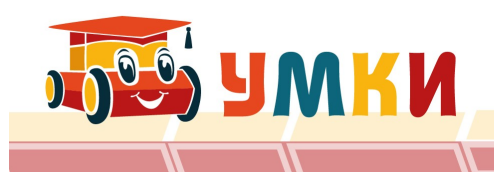

#### **Как программируют контроллер**

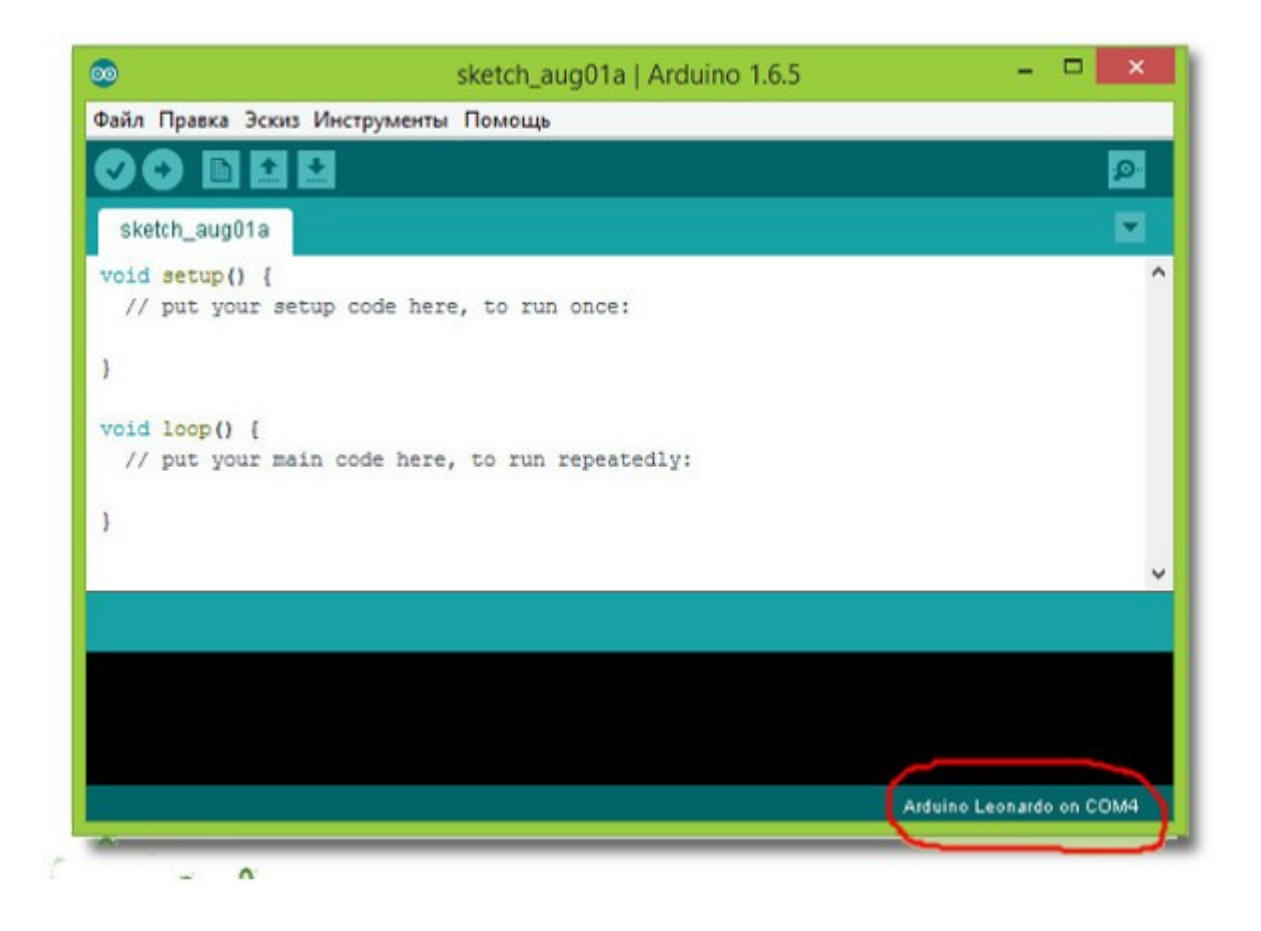

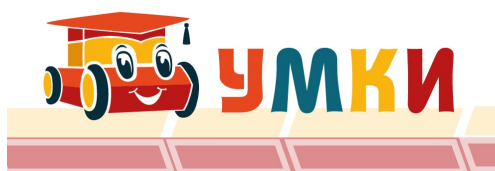

#### **Языки программирования**

```
MyBlink
  Blink
 Turns on an LED on for one second, then off for one second, repeatedly.
 Most Arduinos have an on-board LED you can control. On the Uno and
 Leonardo, it is attached to digital pin 13. If you're unsure what
 pin the on-board LED is connected to on your Arduino model, check
  the documentation at http://www.arduino.cc
  This example code is in the public domain.
 modified 8 May 2014
 by Scott Fitzgerald
 \star /
// the setup function runs once when you press reset or power the board
void setup() {
 // initialize digital pin 13 as an output.
 pinMode(13, OUTPUT);
\mathbf{1}// the loop function runs over and over again forever
void loop() {
 digitalWrite(13, HIGH); // turn the LED on (HIGH is the voltage level)
 delay(1000);
                           // wait for a second
 digitalWrite(13, LOW); // turn the LED off by making the voltage LOW
  delay(1000);
                           // wait for a second
```
**DOG ANKN** 

#### **Пример кода моргание светодиода**

PIN 13 Arduino  $(+)$ 

 $R<sub>1</sub>$ 

LED

 $GND$   $(-)$ 

```
void setup() { 
\prime\prime initialize the digital pin as an output (инициализирован вывод
как выход).
pinMode(13, OUTPUT); 
}
void loop() {
digitalWrite(13, HIGH); // turn the LED on (HIGH is the voltage
level) (возвращает на светодиод ВЫСОКИЙ уровень
напряжения)
delay(1000); // wait for a second (ждем секунду)
digitalWrite(13, LOW); // turn the LED off by making the voltage
LOW (возвращает на светодиод НИЗККИЙ уровень
напряжения)
delay(1000); // wait for a second (ждем секунду)
}
```
#### **Протоколы связи**

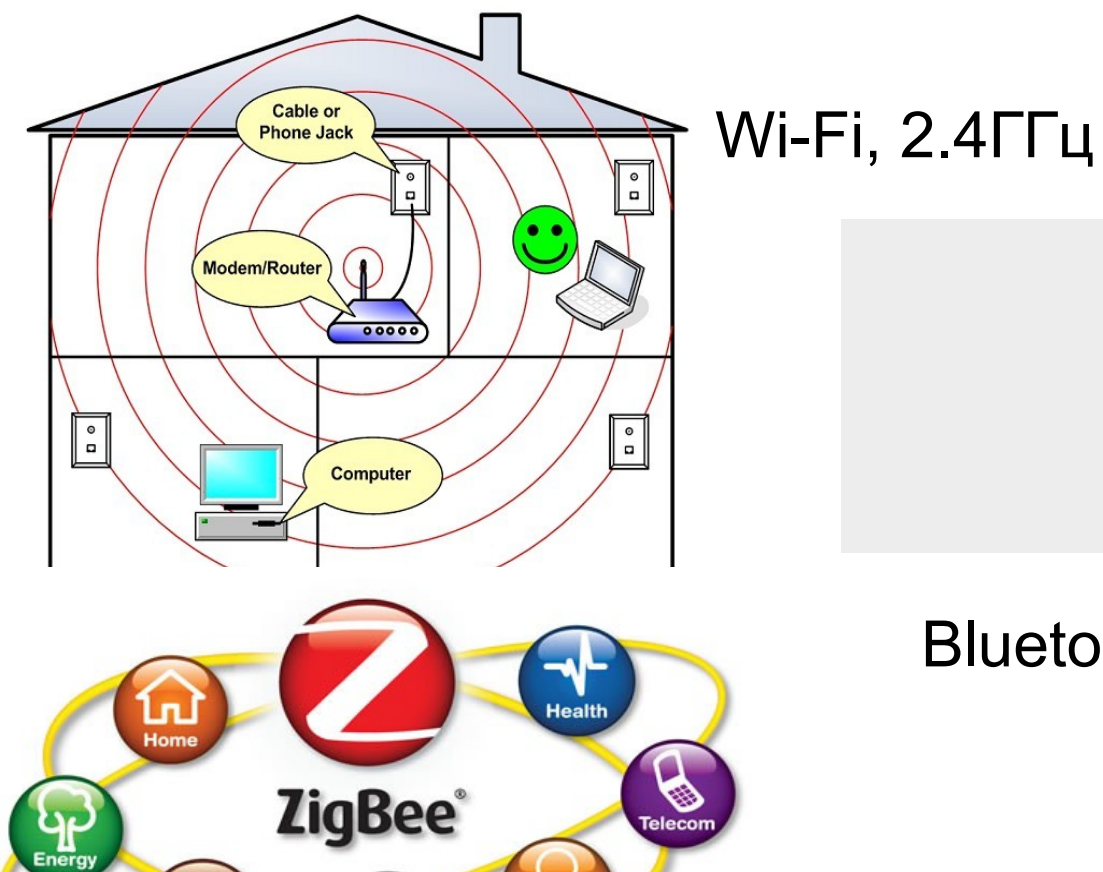

**Building** 

#### Bluetooth low energy

**ZigBee** 

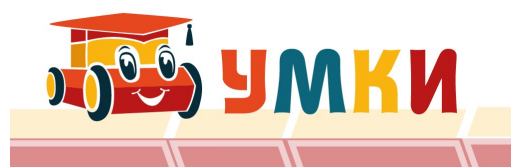

**Retail** 

### **Сколково и сети роботов**

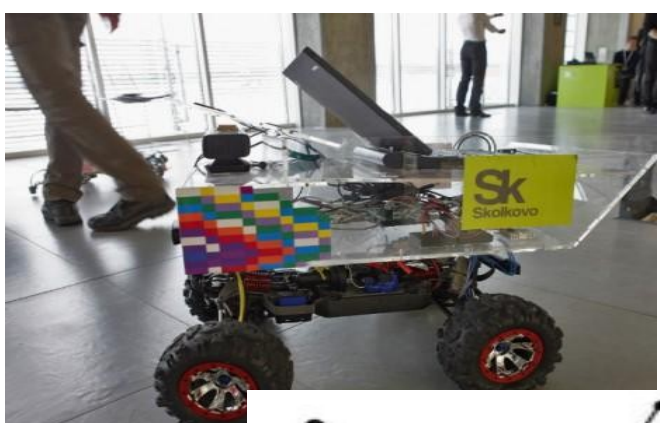

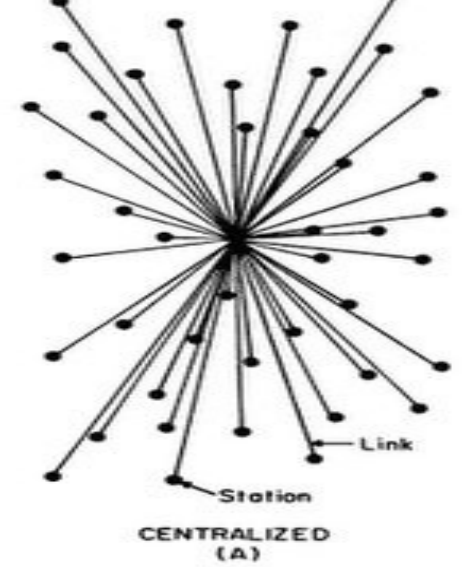

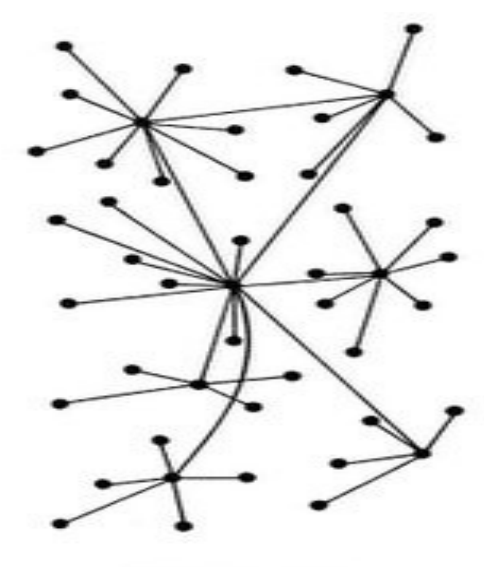

DECENTRALIZED

DISTRIBUTED<br>(C)

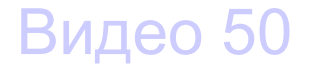

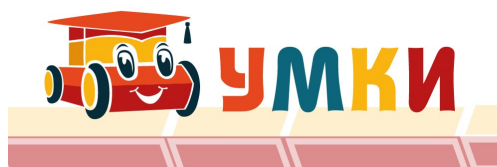

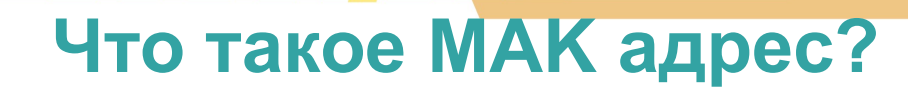

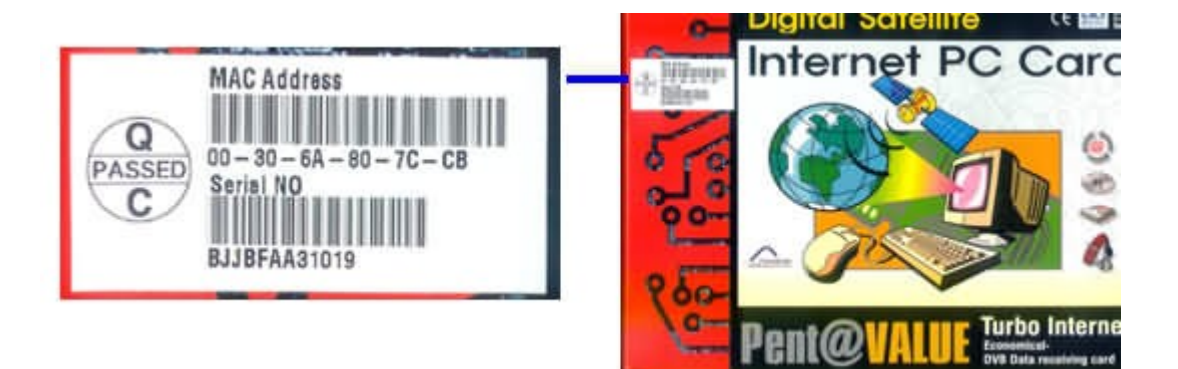

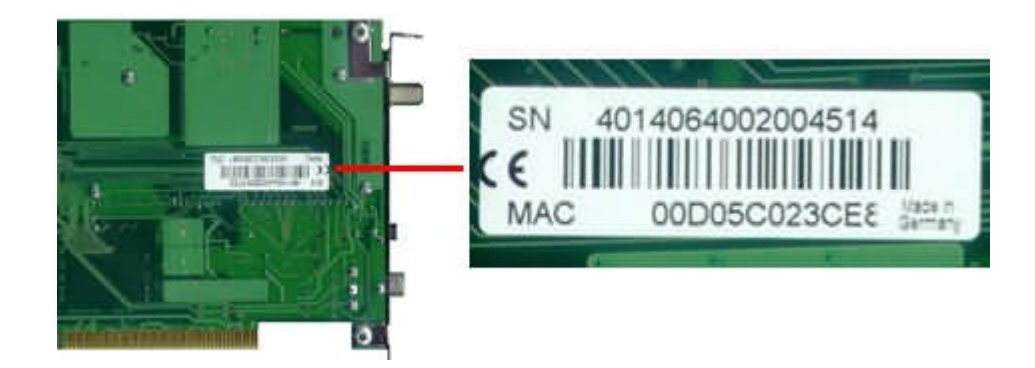

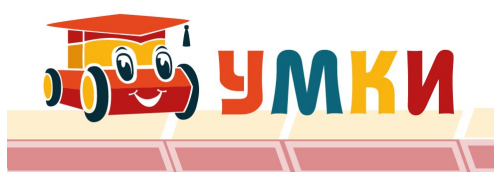

## Найдите МАК адреса у сетевого устройства

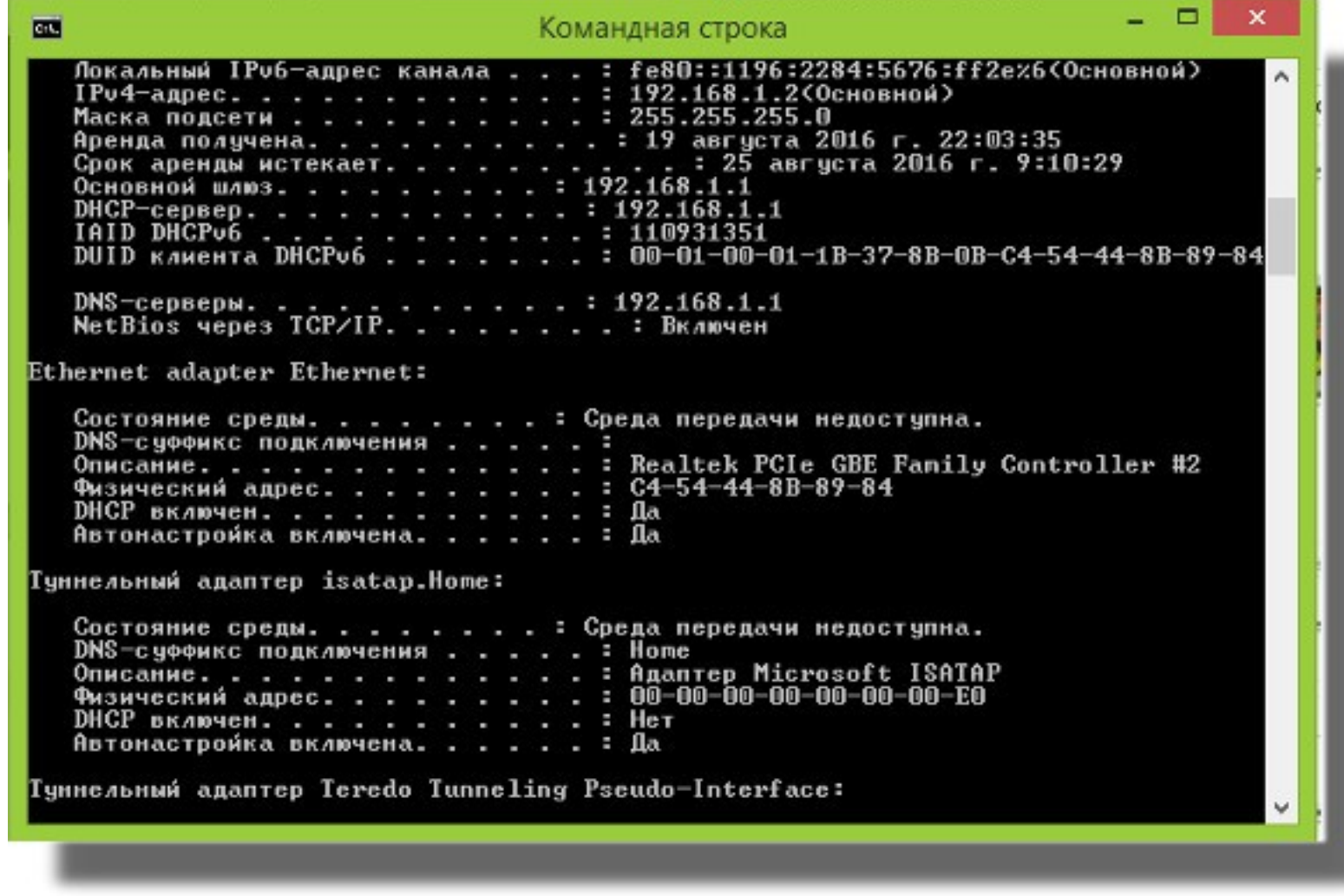

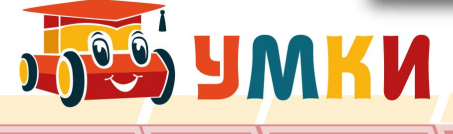

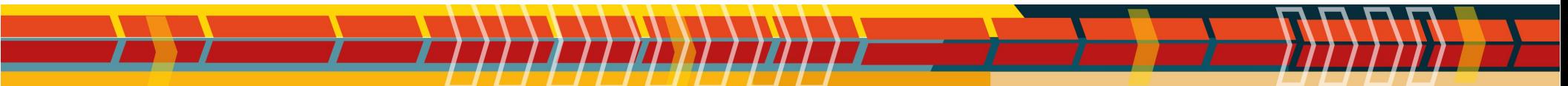

По IP-адресу и маске определить адрес сети

## IP-адрес узла: 128.194.208.64 Маска: 255.255.224.0 Рассмотрим конъюнкцию числа 208 с числом 224.  $208(10)=11010000(2)$  $224(10)=11100000(2)$  $11000000(2)=192(10)$

128, 194, 192, 0.

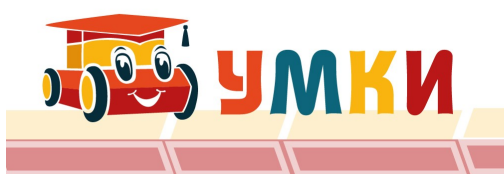

#### **Работа с физическим экспериментом**

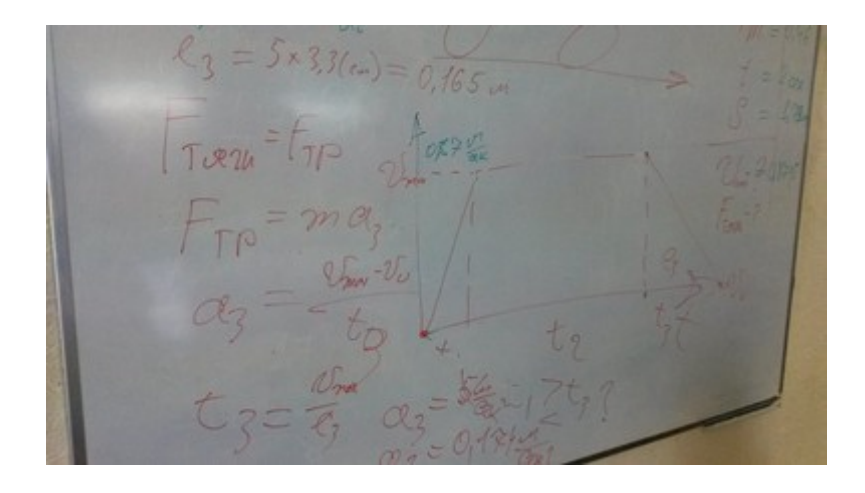

Замер силы тяги моторов F(тяги)=m\*a; a=(V1-V0)/t;  $t = V1/S;$ 

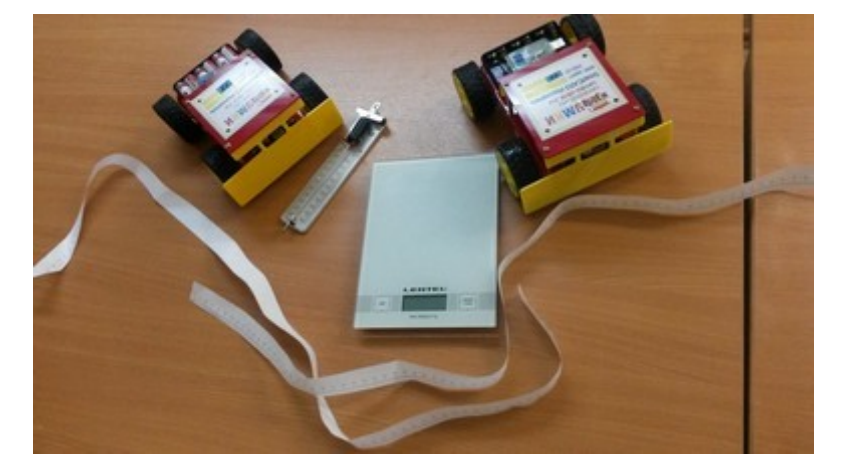

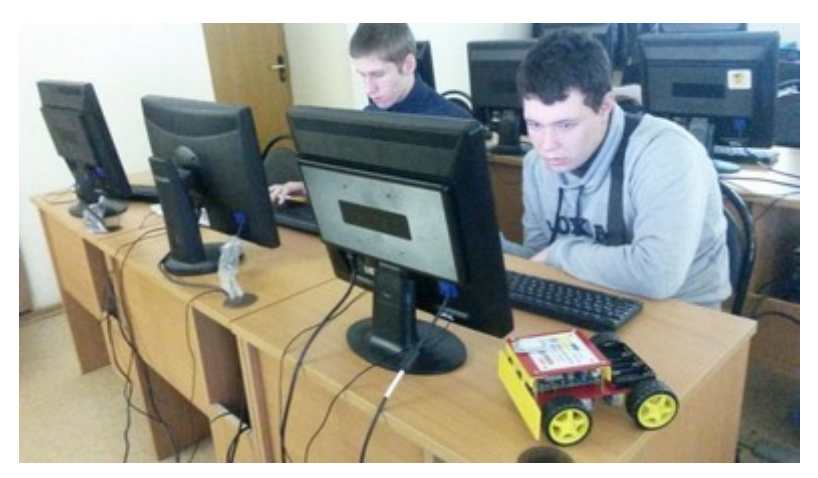

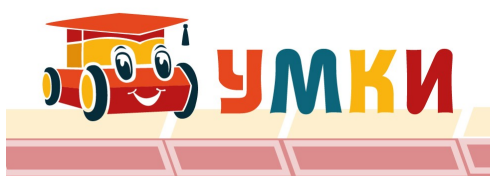

# Ограничения и оборудование

- $\cdot$  OC
- Настройка сети, и выход в инет
- Выполнение заданий
- использовалась ОС AltLinux Live с поддержкой сессий,
- Программа smartcar для управления роботами
- Среда разработки Arduino IDE,
- Minicom,
- Geany IDE язык C++ и Python

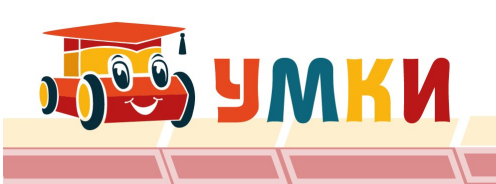